# **Aktualizace mzdy 2022**

Pokud jste při spuštění mezd v období 01/2022, potom se spustí převod na rok 2022.

### **1. Postup při přechodu na rok 2022**

Nastaví se potřebné parametry a výpočty.

**Zkontrolujte** správné nastavení parametrů v Menu Číselníky-Globálů.

Dále se Vás program zeptá :

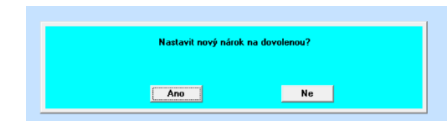

Pokud **ANO** potom se automaticky převede stará dovolená z 12/2021 do ledna 2022 jako stará evidovaná již v hodinách. Čerpání odchylkou již jen 32. Bude nejdříve čerpána stará a poté nová automaticky.

Dále se provede automatické nagenerování nové dovolené v hodinách pro čerpání standartní odchylkou 32-35.

Pokus stisknete **Ne** potom se zásah do dovolených neprovede. Ale je možné nagenerování dodatečně provést v Menu Roční.

Pokud budete potřebovat převést jen starou dovolenou potom z nastavení Ano,Ne,Ano nechte jen poslední Ano jako převod staré.

Pokud nebudete chtít starou převádět ale generovat nový nárok nastavte Ano,Ne,Ne.

Pokud jste se spletli a nebudete chtít provádět nic s dovolenou nastavte Ne,Ne,Ne a tlačítko Zpět.

V opačném případě nechte nastavení jak je a stiskněte START.

Poté **zkontrolujte** správnost přidělení dovolené.

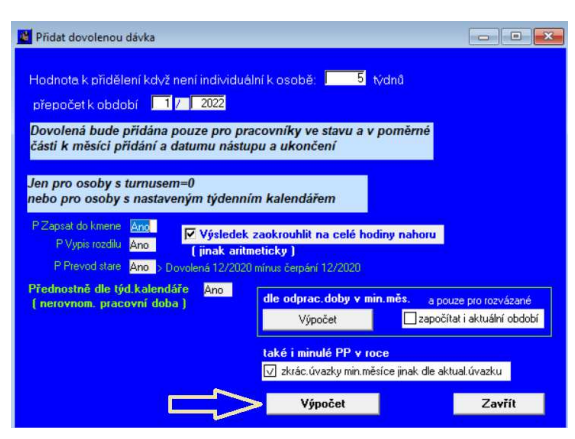

## **2. Již jen evidence dovolených v hodinách**

Celkový hromadný přehled získáte v Menu Měsíční-Zaměstnanci-Dovolená

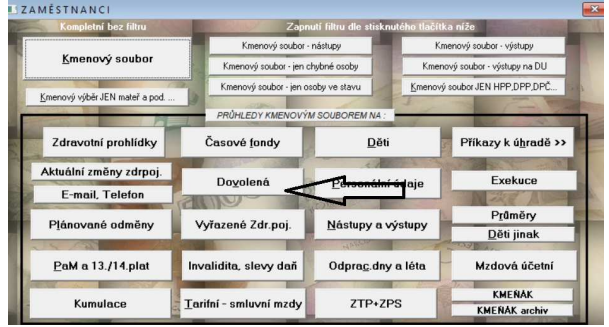

Zde můžete provádět kontrolu nebo ruční úpravu v modifikaci každé osoby. Nebo dole tlačítkem Přepočet osoby provedete výpočet Nároku pro zvolenou osobu.

**POZOR !!!** - Pokud zaškrtnete políčko Přepočet na řádku u osoby, bude se nárok u této osoby přepočítávat při uzavření každého měsíce a spočtení naplánovaných hodin na směny .

Zřejmě se však tato volba nebude využívat a bude stačit počáteční prvotní přepočet. Záleží na uvážení účetní !!! **V tom případě nic nezaškrtávat.** 

Dále je zde nová možnost zvolit počet týdnů dovolené na rok nastavit u každé osoby individuálně.

# **Potom v Přepočtu osoby nastavit vypočtený nárok dle úvazku na hodiny.**

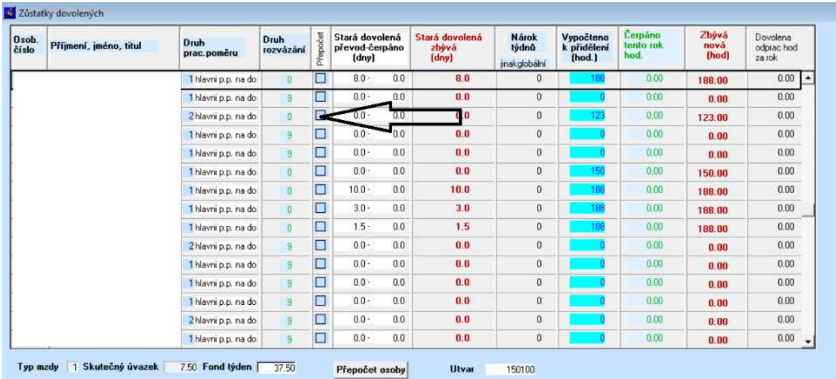

V dialogu přepočtu máte možnost přepočtu již čerpané a nároku.

Porovnáte levou (platnou) část se spočítanou pravou částí.

Potom tlačítkem Upravit aktuální hodnoty provedete teprve zápis do levé části , která je již platná.

Nebo bez tohoto tlačítka křížkem okno ukončíte a nic se neuloží.

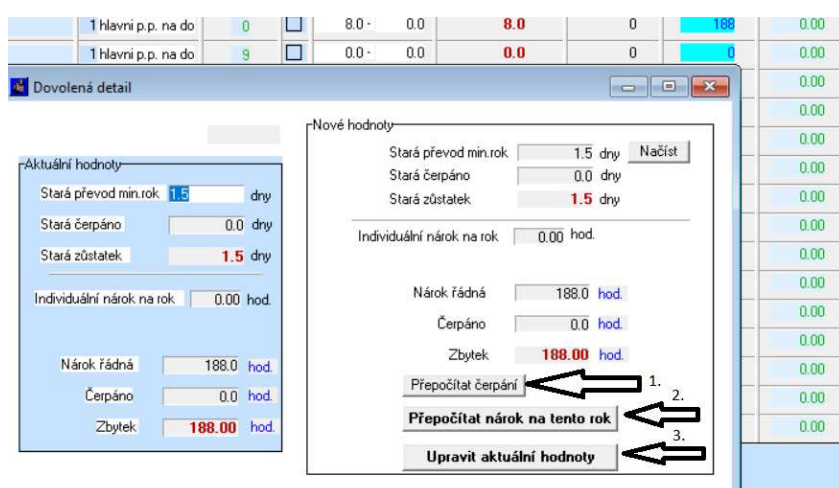

Dovolenou můžete upravovat i v druhé záložce v kmeni. Přes tlačítko u dovolené.

Hnědou barvou je zobrazena dovolená stará ve dnech.

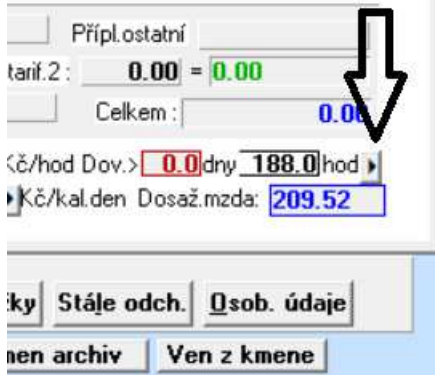

Čerpání se počítá automaticky při každém uzavření měsíce.

Úpravy formulářů na 2022 budou zaslány v následujících aktualizacích.

#### **Další informace o aktualizacích na internetu Gdata.cz zde:.**

https://www.gdata.cz/aktualizace/mzdovy-modul/Mzdovy-modul-aktualizace-2022